# **Technaxx® \* Manual de usuario Mini Bluetooth LED Beamer TX-132**

Declaración de Conformidad se encuentra en: **www.technaxx.de/** (en la barra inferior "Konformitätserklärung"). Antes de utilizar el dispositivo por la primera vez, lea atentamente este manual de usuario por favor.

Número de teléfono de ayuda técnica: 01805 012643 (14 c/minuto desde líneas fijas en Alemania y 42 c/minuto desde redes móviles). Email gratuito: **support@technaxx.de** 

Conserva este manual de usuario para referencia futura o para compartir el producto con cuidado. Haga lo mismo con los accesorios originales de este producto. En caso de garantía, póngase en contacto con el distribuidor o la tienda donde se compró este producto.

#### **Garantía 2 años**

#### **Disfrute su producto \* Comparta sus experiencias y opinión en uno de los portales de internet bien conocidos.**

#### **Características**

 Mini proyector con una potente lámpara LED de 1800 lúmenes, reproductor multimedia, 2x altavoces estéreo de 2W & salida de auriculares Conecte su altavoz a través de Bluetooth versión 4.2 ● Ruido del ventilador bajo máx. 54dB ● Tamaño de proyección 32"–176" Ajuste manual de enfoque Compensación de condiciones de poca luz ● Duración de LED larga ~40000 horas Conectable con PC/portátil, tableta, teléfono inteligente, consolas de juego Reproducción de archivos de video/foto/audio de USB/MicroSD/disco duro externo ● Controlable a través del mando a distancia

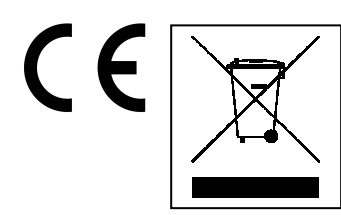

**Consejos para la protección del medio ambiente:**  No elimine los dispositivos antiguos junto con los residuos domésticos. **Limpieza:** Proteja el dispositivo contra la contaminación y la polución. Limpie el dispositivo solo con un paño suave, evitando utilizar materiales rugosos/de grano grueso. NO utilice disolventes ni otros productos de limpieza agresivos. Pase un paño por el dispositivo después de limpiarlo. **Distribuidor:** Technaxx Deutschland GmbH& Co.KG, Kruppstr. 105, 60388 Frankfurt a.M., Alemania

### **Vista del producto & Funciones**

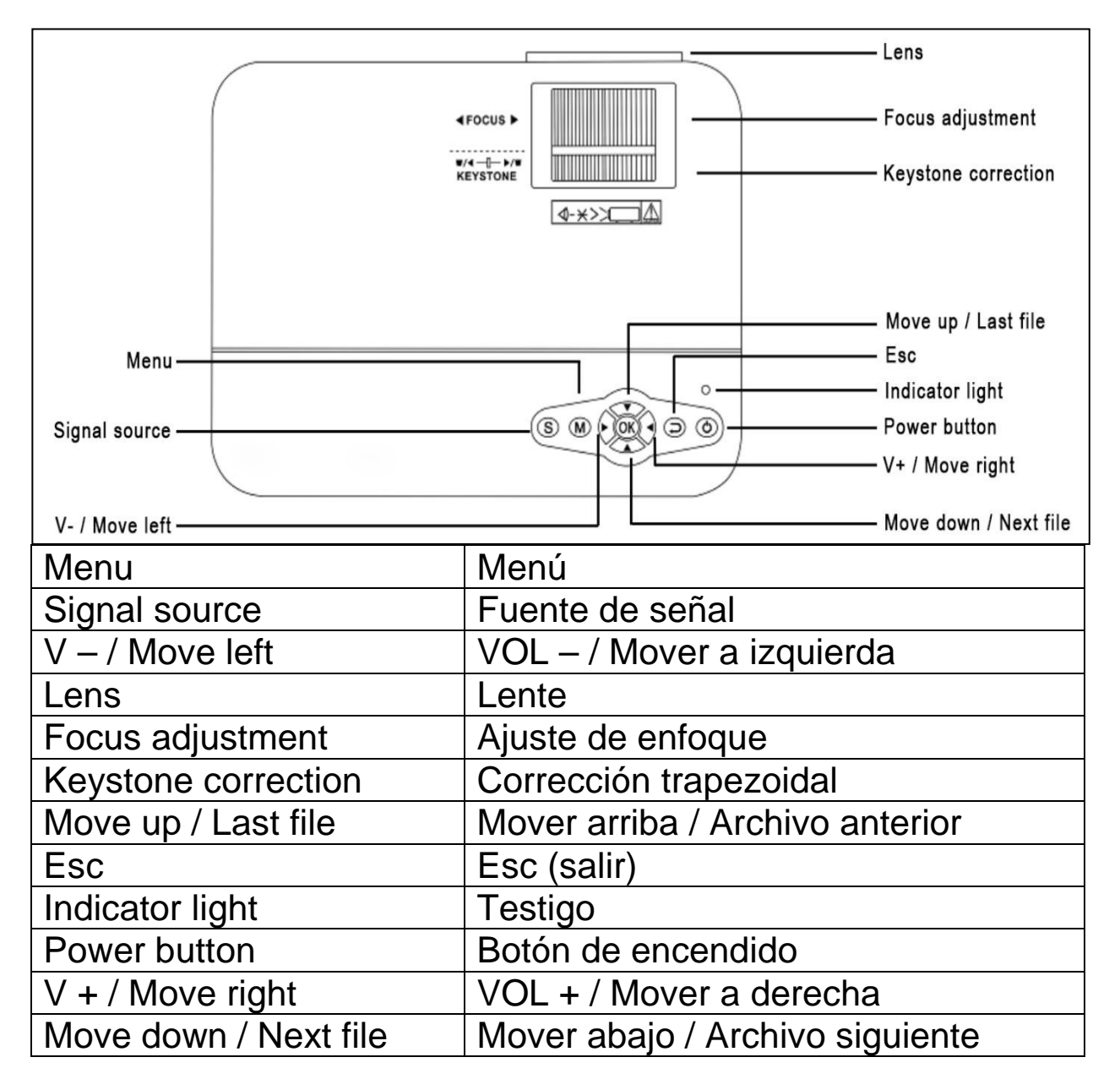

**Botón de encendido:** Pulse para encender o apagar.

**Botón de +/– volumen:** Pulse para aumentar o reducir el volumen, o en el menú para seleccionar y ajustar de parámetros.

**Menú:** Muestra el menú principal o sale del sistema.

**Teclas de flecha:** Mover arriba, abajo, a izquierda o a derecha en las opciones del menú.

**Fuente de señal:** Selecciona la señal o una señal de video externa. También puede usarse como botón de "reproducción". **Lente:** Gire el objetivo para ajustar la imagen.

**Salida de aire:** No cubra las aperturas de ventilación durante el uso para evitar quemaduras.

### **Mando a distancia & Funciones**

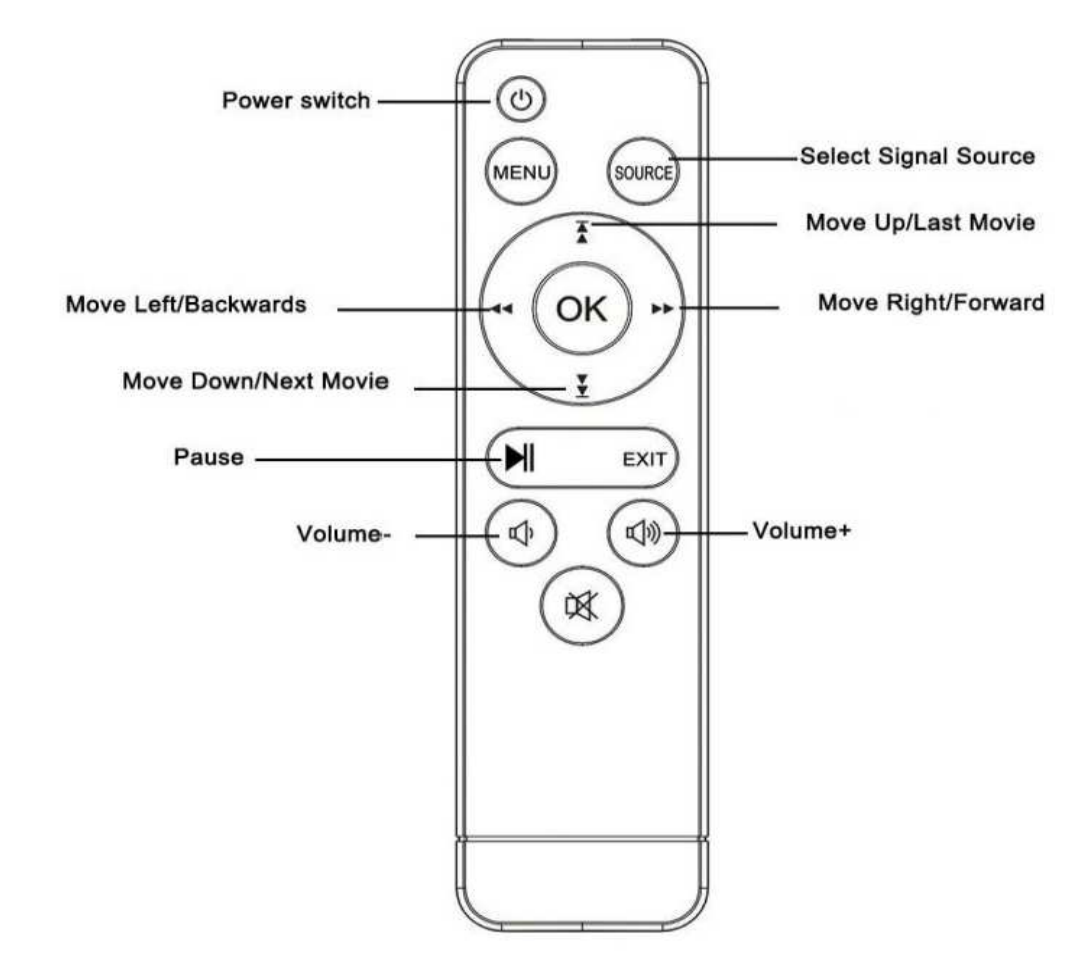

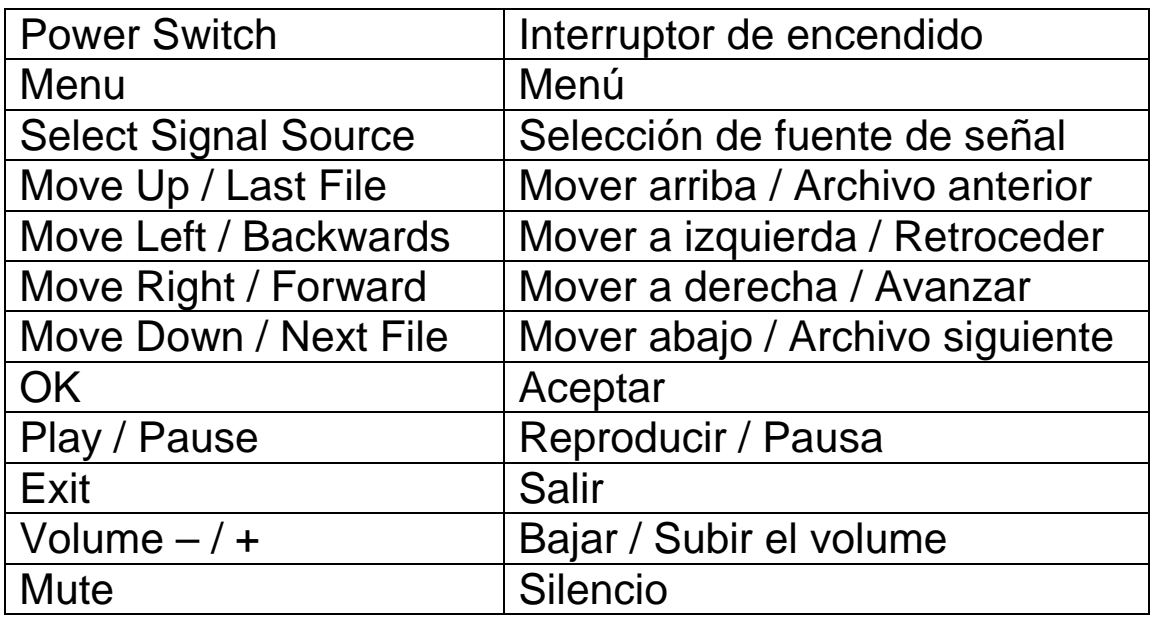

 $\rightarrow$  No ponga ningún objeto entre el mando a distancia y la ventana de recepción del mando para evitar bloquear la señal.

 Apunte el mando a distancia al lado izquierdo del dispositivo o la pantalla de proyección para recibir la luz infrarroja.

 $\rightarrow$  Cuando no vaya a usarlo mucho tiempo, retire la batería del mando a distancia para evitar corrosión por fugas. No ponga el mando a distancia en lugares con temperatura elevada ni humedad para evitar daños.

### **Encender/apagar**

Cuando el dispositivo reciba alimentación por el adaptador pasará a estado de espera:

 Pulse el botón **ENCENDIDO (POWER)** en el dispositivo o el mando a distancia para encender el dispositivo.

→ Pulse de nuevo **ENCENDIDO** para apagar el dispositivo.

→ Pulsar de nuevo **ENCENDIDO** puede apagar del todo el dispositivo. Permanecerále en espera mientras esté conec- tado a la alimentación. Si no va a usar el dispositivo durante un tiempo prolongado, desconecte el cable de alimentación de la corriente.

 Pulse el botón **M** en el dispositivo o el botón **MENÚ** del mando a distancia para mostrar la pantalla MENÚ.

 Usando el mando a distancia o los botones ◄ ► del proyector, cuando necesite ajustar o establecer el nivel de elementos del menú, el icono de menú seleccionado se marcará.

 Con el mando a distancia o los botones ▲▼ del dispositivo, en la selección de menú inferior podrá ajustar el elemento del menú.

 Pulse el botón **OK** en el mando a distancia o el botón **OK** del dispositivo, podrá activar el icono de menú seleccionado en el menú secundario.

 Pulse los botones ◄ ► ▲▼ para ajustar el valor de los parámetros del elemento de menú seleccionado.

#### **→ Repita los pasos del segundo al quinto para regular otros elementos del MENÚ, o pulse directamente el botón MENU/MENÚ o EXIT/SALIR para SALIR de una interfaz.**

### **Pantalla de encendido multimedia**

Cuando el proyector comience a funcionar la pantalla tarda aproximadamente 10 segundos en pasar a la pantalla multimedia.

### **Enfoque & Trapecio**

A veces la imagen proyectada en la pared tendrá aspecto de trapecio en lugar de rectángulo, causando una distorsión que debe evitarse. Puede ajustarla con la rueda de ajuste trapezoidal (3).

## **Enfoque de imagen**

Ponga el dispositivo vertical respecto a la pantalla de proyección o pared blanca. Ajuste el enfoque con la rueda de ajuste de enfoque (2) hasta que la imagen quede lo suficientemente clara. El enfoque habrá finalizado. Durante el enfoque puede mostrar video o mostrar el menú para comprobar el ajuste.

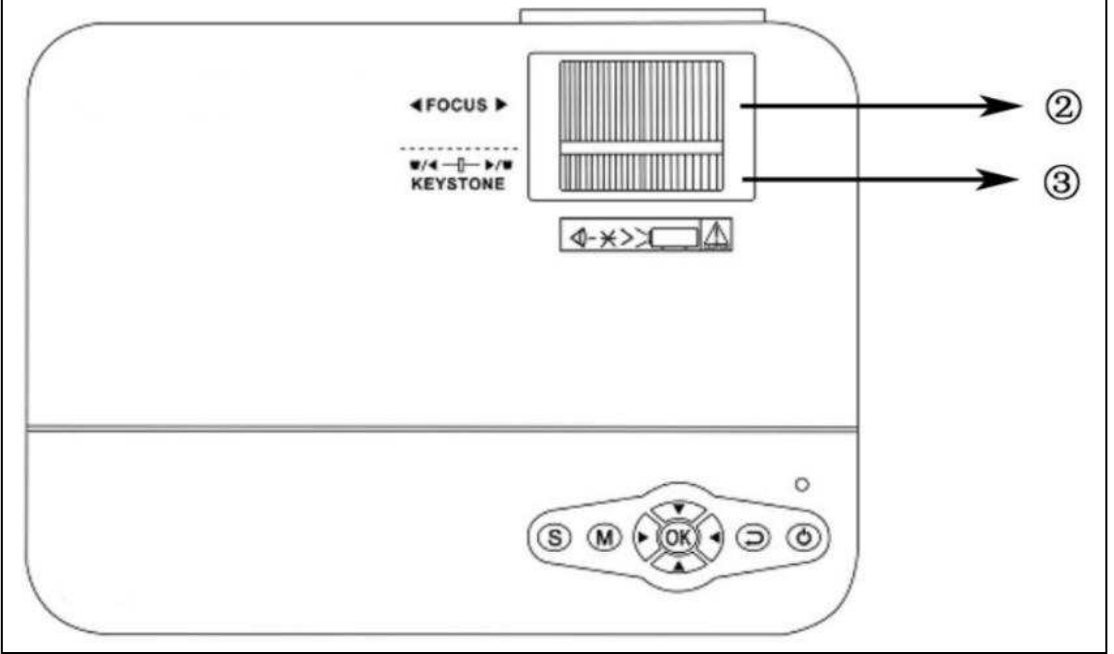

El dispositivo ofrece una función trapezoidal óptica, por lo que puede activarla para ajustar la imagen. El dispositivo no dispone de función de corrección trapezoidal horizontal.

# **Conexión multimedia**

**Toma de entrada VGA:** el puerto puede conectarse a un ordenador u otra toma de salida de señal de video VGA. Consulte a continuación. **NOTA:** El dispositivo y la conexión del portátil pueden no poder mostrar imágenes simultáneamente; si es el caso, configure la pantalla del ordenador y seleccione el modo de salida CRT.

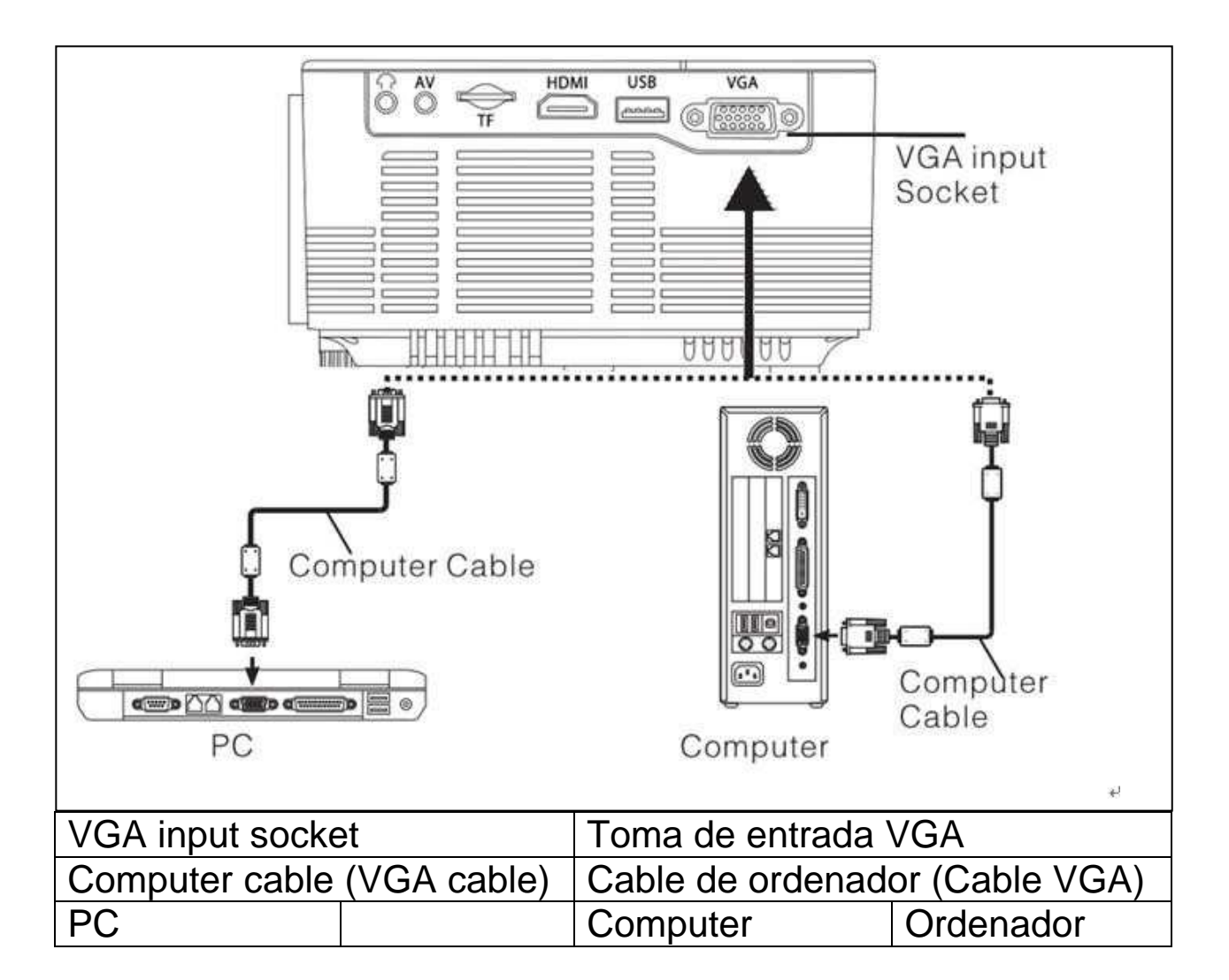

#### **Ajuste de la señal de salida del ordenador (PC)**

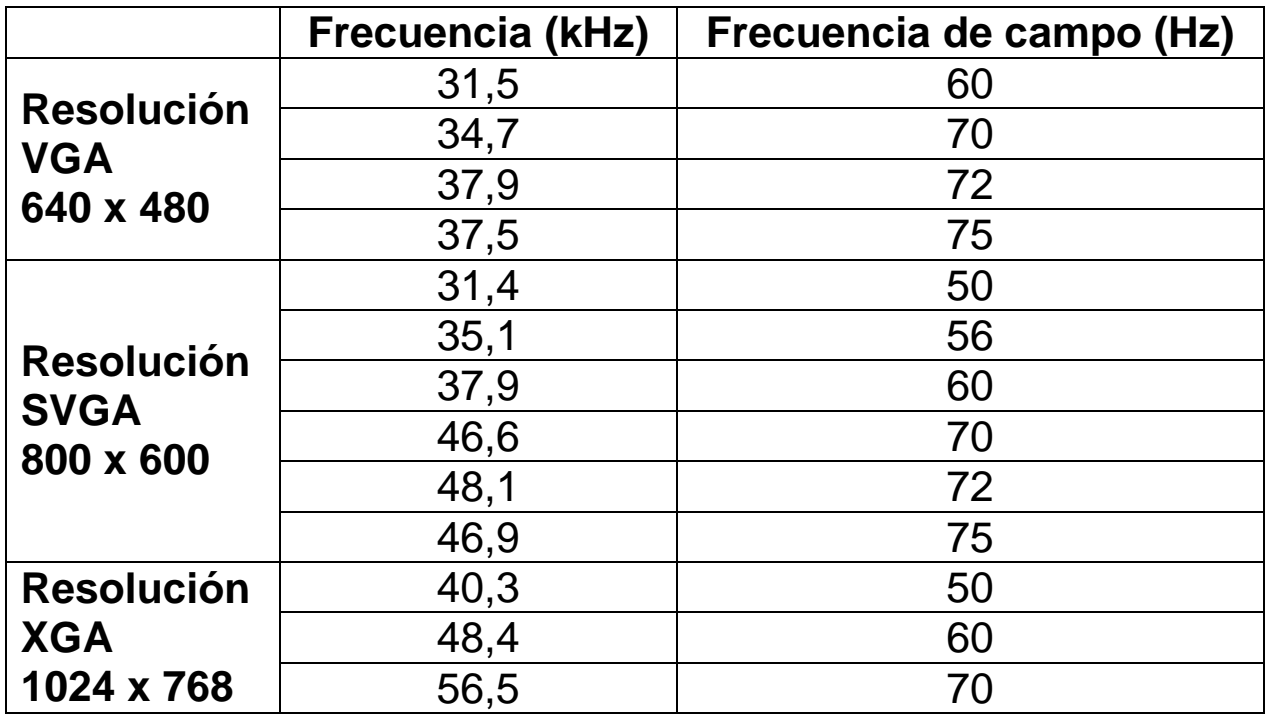

**Toma de entrada video:** desde esta interfaz puede conectar reproductor LD, reproductores DVD, videocámaras y reproductores de video (VIDEO) o la toma de salida de audio.

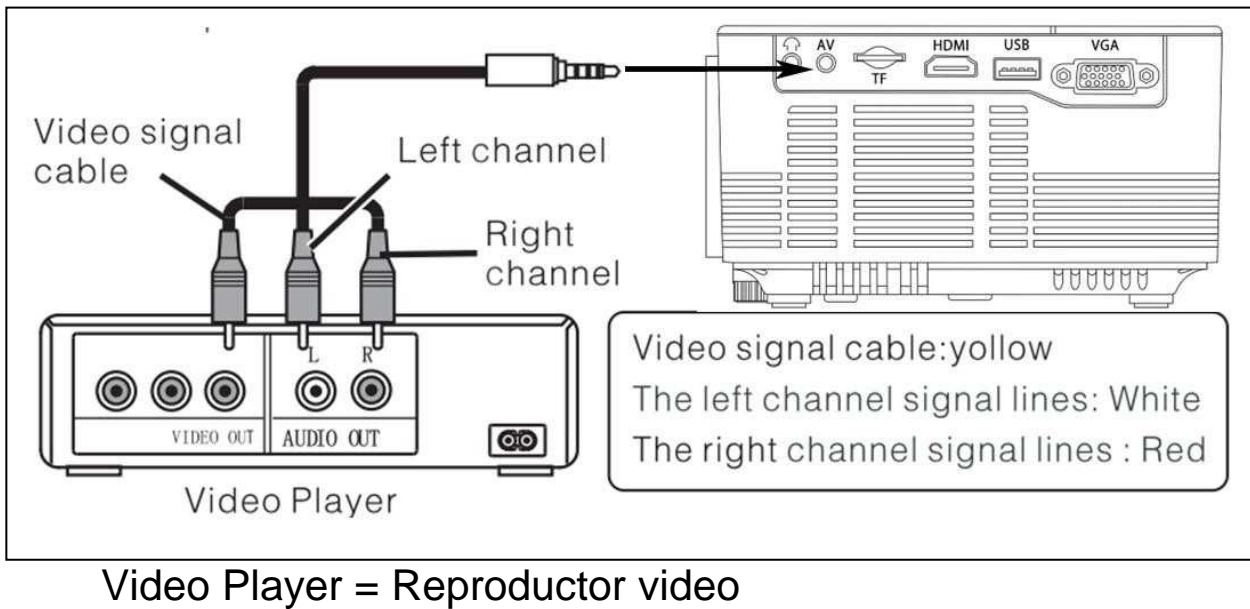

 Cable de señal video: Amarillo Líneas de señal de canal izquierdo: Blanco Líneas de señal de canal derecho: Rojo

**Salida de audio:** Señal audio del puerto de salida del dispositivo; si desea una elevada potencia para reproducir música, introduzca el extremo del conector a un amplificador externo.

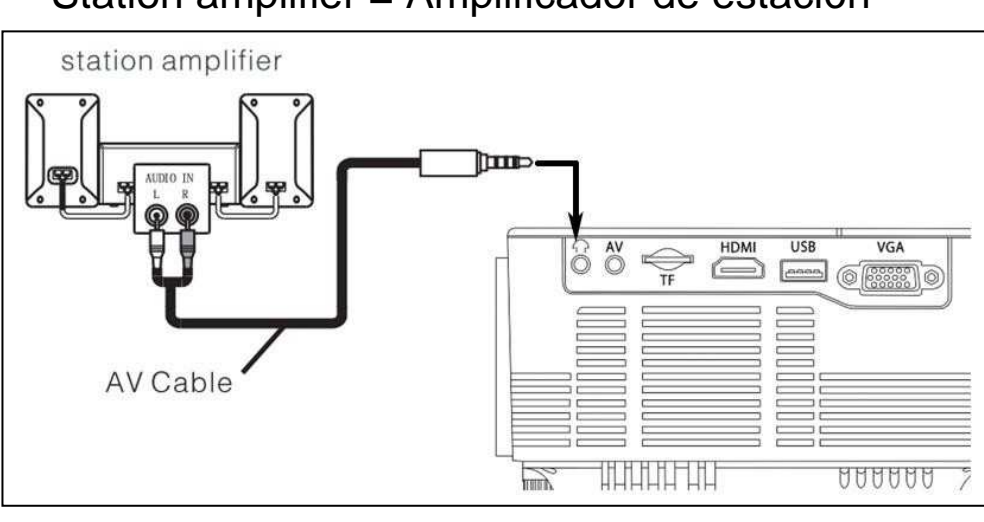

Station amplifier = Amplificador de estación

AV Cable  $=$  Cable AV

**Entrada de señal HDMI:** esta interfaz puede usarse con reproductores HD. Tiene que conectar el cable HDMI incluido del reproductor al dispositivo.

HDMI Cable = Cable HDMI #Video Player = Reproductor video

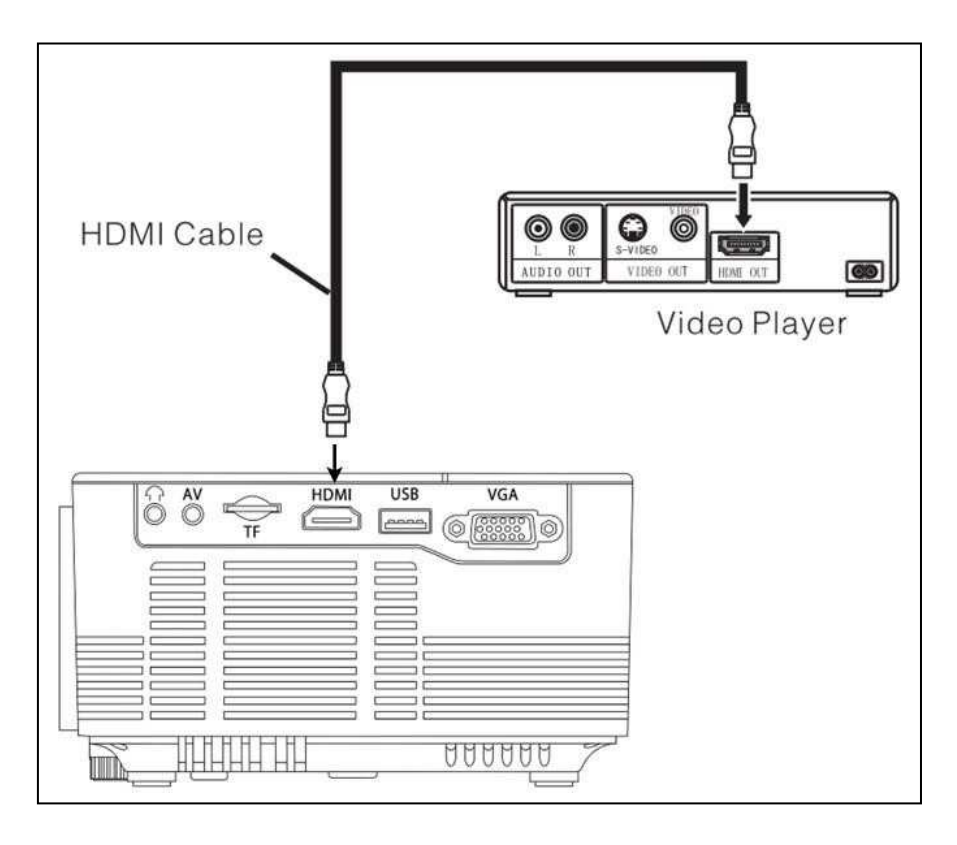

### **Funcionamiento**

### **Selección de fuente de entrada**

 $\rightarrow$  Seleccione una señal de entrada del dispositivo: (Compruebe que esté conectado el cable de señal correcto).

→ Pulse el botón S en el dispositivo o el botón **FUENTE** del mando a distancia para mostrar la interfaz.

 $\rightarrow$   $\rightarrow$   $\rightarrow$  Confirme que ha conectado correctamente el cable de señal y pulse ▲ ▼ del dispositivo o el mando a distancia para seleccionar entre las entradas PC, AV, HDMI, SD/USB (DMP). Elija la señal de entrada necesaria con el botón **OK.** 

### **Funcionamiento manual**

### **Selección del idioma del menú**

→ Pulse el botón **M** (dispositivo) o **MENÚ** (mando a distancia) para mostrar la pantalla **MENÚ**.

Pulse el botón ◄ o ► para acceder a **OPCIONES**.

→ → → Pulse OK (dispositivo o el mando a distancia) para acceder a la opción de idioma.

>>>> Pulse A ▼ o ◀ ► para seleccionar el idioma deseado y pulse el botón **MENÚ** para aceptar la configuración y salir.

## **Configurar el reloj**

→ Pulse el botón **M** (dispositivo) o MENÚ (mando a distancia) para mostrar la pantalla **MENÚ**.

 Pulse el botón ◄ o ► para acceder a la configuración **HORA**. Pulse el botón **OK** en el dispositivo o el mando a distancia para acceder a la configuración de hora. Ahora podrá seleccionar el día, mes, año, hora y minutos con los botones ▲ ▼ ◄ ►. Pulse el botón **MENÚ** para aceptar la configuración y salir.

### **Modelo de imagen**

→ Pulse el botón **M** (dispositivo) o MENÚ (mando a distancia) para acceder al **MENÚ**.

→ → Pulse el botón OK para acceder a la configuración **IMAGEN**. Podrá elegir con los botones entre los modos DEFAULT (POR DEFECTO), SOFT (SUAVE), DYNAMIC (DINÁMICO), PERSONAL (PERSONAL). Pulse el botón **M** (dispositivo) o **MENÚ** (mando a distancia) para salir de la configuración de **IMAGEN**.

 $\rightarrow$  **→ →** Tras finalizar el ajuste, pulse el botón **M** (dispositivo) o **MENÚ** (mando a distancia) para guardar la configuración y salir.

### **Temperatura de color**

 Pulse el botón ▼ para acceder a la configuración **TEMPERATURA DE COLOR**. Pulse el botón **OK** para acceder a la configuración **TEMPERATURA DE COLOR**.

 Pulse ◄ ► para elegir la configuración que necesite ajustar y pulse ▲▼ o ◄ ► para ajustar los valores de los parámetros de las opciones Normal  $\rightarrow$  Cálido  $\rightarrow$  Personal  $\rightarrow$  Frío.

 $\rightarrow$  **→ → →** Pulse el botón **M** (dispositivo) o **MENÚ** (mando a distancia) para guardar la configuración y salir.

#### **Relación de aspecto**

 Pulse el botón ▼ para acceder a la configuración **RELACIÓN DE ASPECTO**. Pulse **OK** para acceder a la configuración **RELACIÓN DE ASPECTO**.

→ Pulse A v para elegir los parámetros. Puede seleccionar AUTO, 16:9 y 4:3. Pulse el botón **OK/ACEPTAR** para seleccionar la configuración deseada.

 $\rightarrow$  **→ → → Pulse el botón M en el dispositivo o el botón MENU/MENÚ** del mando a distancia para guardar la configuración y salir.

#### **Cancelación de interferencias**

 Pulse los botones ▲▼ para acceder a la configuración **REDUCCIÓN DE INTERFERENCIAS**. Pulse **OK** para acceder a la configuración **REDUCCIÓN DE INTERFERENCIAS**.

> → Pulse  $\blacktriangle \blacktriangledown$  para elegir el nivel de reducción de interferencias, y pulse el botón **M** (dispositivo) o **MENÚ** (mando a distancia) para guardar la configuración y salir.

### **Modo de proyección de imagen**

**Image flip/Voltear imagen**  $\rightarrow$  Pulse el botón **M** (dispositivo) o **MENÚ** (mando a distancia). Pulse ▲▼ para entrar al modo de proyección. Pulse el botón **OK** para rotar la imagen.

### **Sonido**

→ Pulse el botón **M** (dispositivo) o **MENÚ** (mando a distancia) para acceder al **MENÚ**.

Pulse ◄ ► para acceder a la configuración **SONIDO**.

> > → Pulse  $\blacktriangle$  ▼ para elegir los elementos que necesite ajustar y pulse los botones ◄► para ajustar los valores de los elementos independientes. Pulse el botón **M** (dispositivo) o **MENÚ** (mando a distancia) para confirmar y salir.

### **Mudo (Mute)**

 $\rightarrow$  Pulse el botón Mudo repetidamente para cerrar o abrir la señal de sonido.

## **BLUETOOTH**

#### **Emparejamiento y conectar Bluetooth**

→ Pulse el botón **M** (dispositivo) o MENÚ (mando a distancia) para acceder al **MENÚ**.

Pulse ◄ ► para acceder a la configuración **SONIDO**.

 Pulse ▲▼ para elegir **Bluetooth**. Presione **OK** para cambiar el estado de **apagar a encender**.

**Bluetooth (ON)** muestra que el proyector está en modo de búsqueda Bluetooth. Si el Bluetooth del proyector ha encontrado un altavoz BT cercano, **BT\_DEVICES** se encenderá. Presione para ingresar a la lista de dispositivos Bluetooth. Elija el dispositivo BT que desea conectar. Presione el botón **OK** esperando la conexión. Principalmente, el altavoz dice "conectado" o "conectado con éxito". Si desea cambiar a otro altavoz BT, pulse el botón **M** (dispositivo) o **MENÚ** (mando a distancia).

Navegue a la configuración de **SONIDO** y elija **BT\_DEVICES**. Ingrese a la lista de dispositivos BT para elegir **Desconectar dispositivo** y presione el botón **OK**. Esto desconectará el altavoz BT conectado actualmente. Luego elige tu nuevo dispositivo BT.

**Nota:** Si la función Bluetooth del proyector ya está conectada con un altavoz BT, no buscará otro altavoz BT. Si necesita buscar otro altavoz BT, desactive el último altavoz BT o desconéctelo a través del menú del proyector. Vuelva a activar la función BT y continúe buscando el nuevo altavoz BT.

#### **Reconexión Bluetooth después de apagar**

 Pulse el botón **M** (dispositivo) o **MENÚ** (mando a distancia) para acceder al MENÚ.  $\rightarrow \rightarrow$  Pulse  $\rightarrow$   $\rightarrow$  para acceder a la configuración **SONIDO.** →→→ Pulse ▲▼ para elegir **Bluetooth**. Presione el botón **OK** para cambiar el estado de **apagar a encender**. El último altavoz Bluetooth se conectará automáticamente.

#### **Desconectar Bluetooth**

→ Pulse el botón **M** (dispositivo) o **MENÚ** (mando a distancia) para acceder al **MENÚ**.

Pulse ◄ ► para acceder a la configuración **SONIDO**.

 Pulse ▲ ▼ para elegir BT\_DEVICES. Elija **Desconectar dispositivo** y presione el botón **OK**. El altavoz se desconectará.

### **Apagar Bluetooth**

→ Pulse el botón **M** (dispositivo) o **MENÚ** (mando a distancia) para acceder al **MENÚ**.

Pulse ◄ ► para acceder a la configuración **SONIDO**.

 Pulse ▲▼ para elegir **Bluetooth**. Presione el botón **OK** para cambiar el estado de **apagar a encender**.

**Nota:** Cada vez que se apaga el proyector, el valor predeterminado de Bluetooth es el modo **apagado** (OFF). Debe habilitar Bluetooth nuevamente e ingresar a la búsqueda de BT. Si **BT\_DEVICES** está en color gris, compruebe si su dispositivo BT está encendido, esperando la búsqueda.

### **Volumen automático**

→ Pulse el botón **M** (dispositivo) o **MENÚ** (mando a distancia) para acceder al **MENÚ**.

 Pulse ▲▼ para seleccionar **VOLUMEN AUTOMÁTICO**. Pulse repetidamente el botón **OK** para desactivar o activar el **VOLUMEN AUTOMÁTICO**. Pulse el botón **M** (dispositivo) o **MENÚ** (mando a distancia) para confirmar y salir.

### **Formatos multimedia soportados de USB o MicroSD**

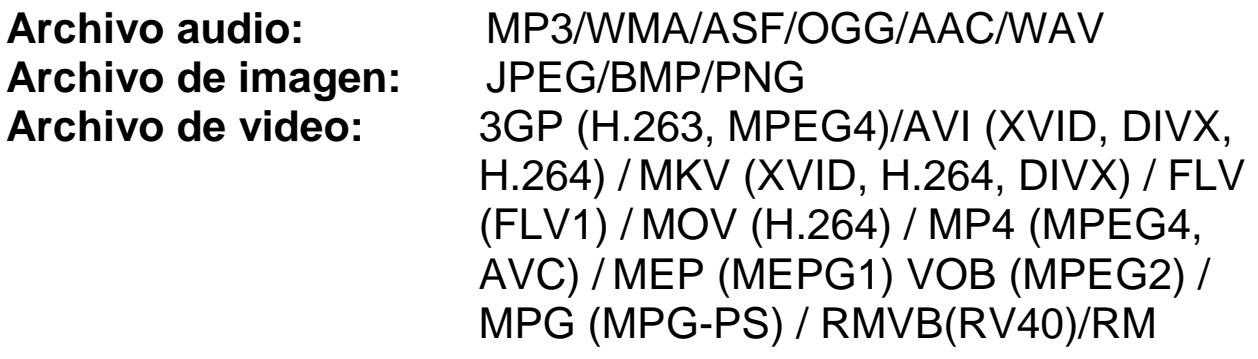

**Elija el contenido que desee mostrar: Video, Música, Foto, Texto.** 

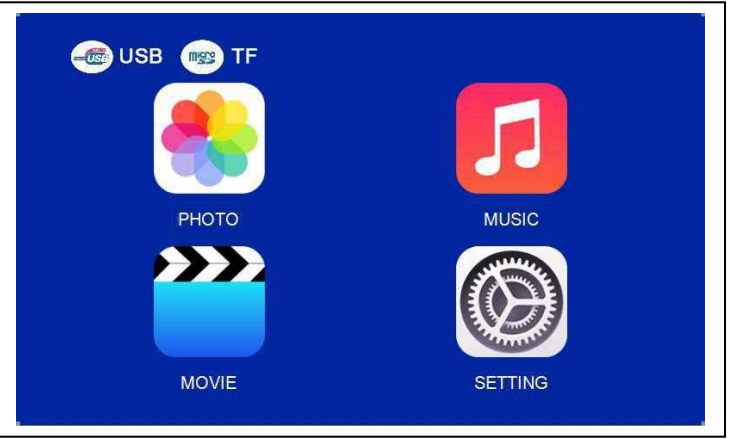

#### **El proyector soporta conexión HDMI, MHL y iPush, puede conectarle sus dispositivo móviles y tabletas.**

 **Tenga en cuenta que solamente se obtiene una imagen clara en salas a oscuras.**

 Este producto NO está recomendado para PPT, Word, Excel ni presentaciones corporativas.  $\bullet$  Para conectar el mini proyector con un iPad o teléfono, necesitará un adaptador HDMI inalámbrico.

Para teléfonos Android con soporte de MHL, necesita un cable MHL a HDMI; para iPhone/iPad necesita un cable adaptador lightning (adaptador AV digital lightning) a HDMI.

 Para conectar el mini proyector con un PC/portátil, ajuste la resolución de pantalla del PC/portátil a 800x600 o 1024x768, la que ofrezca una mayor claridad.

#### **Recomendaciones**

 Asegúrese de poner el cable de forma que se evite el peligro de tropezar.

 Nunca sostenga ni lleve el dispositivo por el cable de alimentación.

No pince ni pellizque el cable de alimentación.

 Asegúrese de que el cable de alimentación y el adaptador no entren en contacto con agua, vapor u otros líquidos.

 A intervalos regulares tiene que comprobar la funcionalidad de toda la instalación, el apriete y posibles daños para evitar defectos del dispositivo.

 Instale el producto según indica el manual y úselo o manténgalo de acuerdo con las instrucciones de uso del fabricante.

 Use el producto exclusivamente para su finalidad y exclusivamente en uso doméstico.

 No dañe el producto. Las acciones siguientes pueden dañar el producto: Tensión incorrecta, accidentes (incluyendo líquidos o humedad), mal uso o abuso del producto, instalación defectuosa o incorrecta, problemas de alimentación, incluyendo subidas de tensión o daños por rayos, infestación de insectos, manipulación o modificación del producto por personas que no sean personal de servicio autorizado, exposición a materiales anormalmente corrosivos, inserción de objetos extraños en la unidad, uso de accesorios no aprobados.

 **Consulte y obedezca todas las advertencias y precauciones.** 

### **Instrucciones de seguridad**

 Use un cable de alimentación estándar con hilo de tierra para garantizar una alimentación estable y que tenga la misma tensión que la marcada en el producto.

 No desmonte el producto usted mismo, o no recibirá servicio de garantía gratuito.

 No mire a la lente cuando esté funcionando el proyector, podría dañar fácilmente su vista.

No cubra las ranuras de ventilación del producto.

 Mantenga alejado el producto de la lluvia, la humedad, el agua u otro líquido, no es impermeable. Podría causar una electrocución.

 Apague y desconecte la alimentación si no va a usar el producto mucho tiempo.

Use el embalaje original cuando mueva el producto.

 **Mantenga el producto alejado de los niños.** 

# **Especificaciones técnicas**

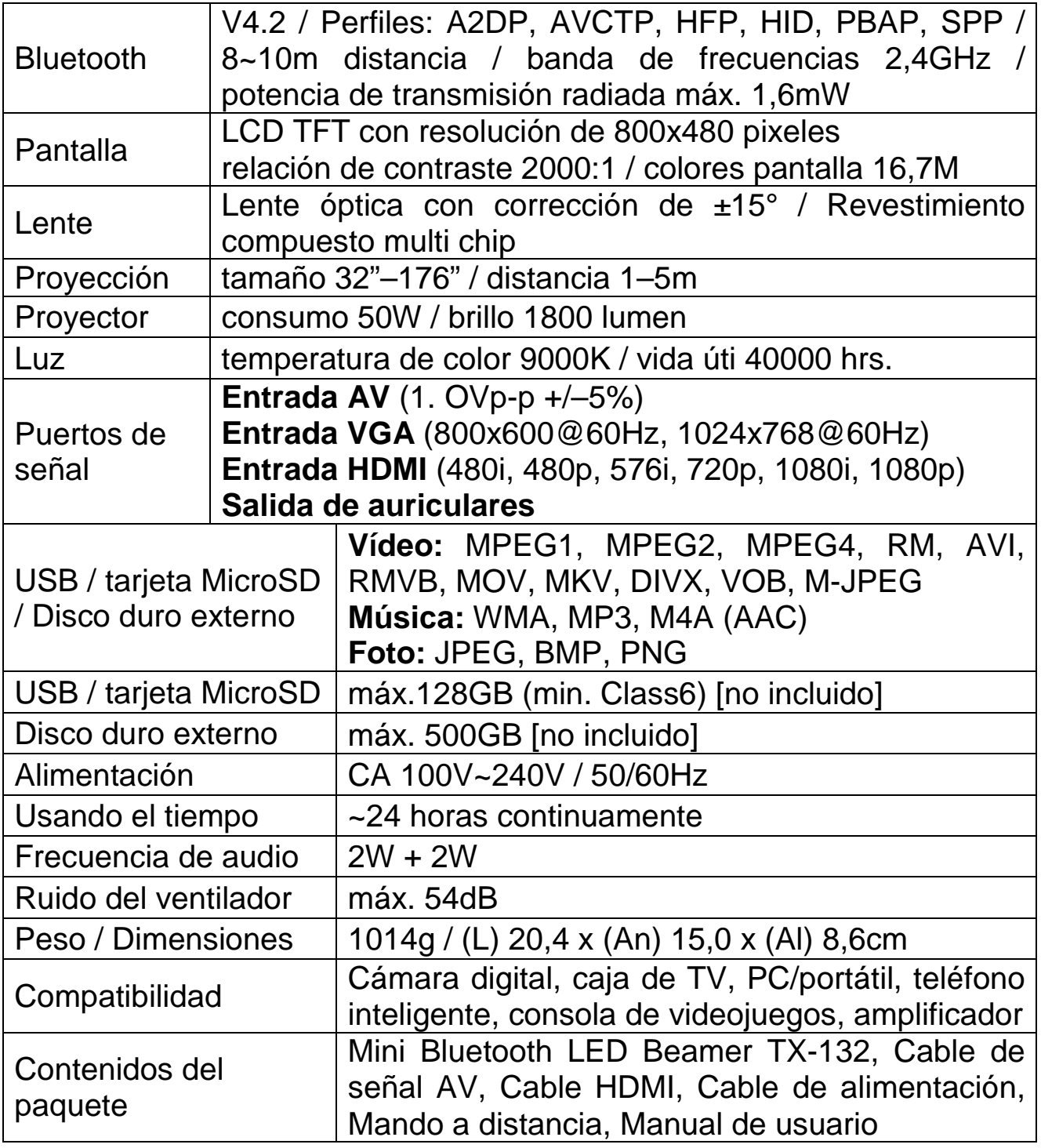